Nom Marie-Hélène Bruchet Département Marketing Entité Healthcare Diagnostics Téléphone +33 1 49 22 90 16 Fax +33 1 49 22 99 87 Réf. FSCA VC12-04 Date XXX février 2012

Siemens Healthcare Diagnostics S.A.S., 9 boulevard Finot 93527 Saint Denis Cedex 2

**A l'attention du Responsable de Laboratoire, des Directeurs des Etablissements de Santé et des Correspondants locaux de Réactovigilance** 

«Account\_Name» «Account\_Name\_2» «Account\_Name\_3» «Street» «Zip» «City»

Fax : «Fax» (3 pages)

## **INFORMATION - RECOMMANDATION FSCA VC 12-04**

### **Cartouche de réactif Flex® Magnésium, réf. K3057 pour système Dimension Vista®**

### **6 lots : 11263AC – 11286AB – 11306BA – 11332AB- 11332AC et 12010AB**

### **Biais négatif des résultats patients et du CQ**

Cher Client,

Notre traçabilité indique que vous êtes utilisateur de la méthode Magnésium (MG) sur votre système Dimension Vista et que vous avez reçu un ou plusieurs des lots mentionnés ci-dessus.

Suite à des réclamations clients, Siemens Healthcare Diagnostics a confirmé une dérive négative d'environ 0,2 mg/dL (0,08 mmol/L) des résultats des échantillons patients et du contrôle de qualité avec les lots de réactif Vista Magnésium 11263AC – 11286AB – 11306BA – 11332AB- 11332AC et 12010AB.

Pour compenser ce biais, Siemens recommande la mise en place d'un facteur de corrélation de 0,18 mg/dL (0,07 mmol/L).

Si l'un des lots de réactif Flex Magnésium précités est en cours d'utilisation dans votre laboratoire, nous vous demandons d'appliquer ce coefficient de corrélation dès que possible. Avant d'ajouter le facteur de corrélation dans l'écran de configuration de la méthode MG, nous vous recommandons d'analyser votre contrôle de qualité ainsi que cinq à dix échantillons patients. Dès lors que le facteur de corrélation a été ajouté, repassez votre contrôle de qualité et les échantillons patients afin de vous assurer que les résultats sont supérieurs d'environ 0,2 mg/dL (0,08 mmol/L) aux résultats originaux obtenus avec ces lots. Merci de vous référer à la procédure en annexe pour la mise en place du facteur de corrélation pour la méthode magnésium.

Le facteur de corrélation ne doit être utilisé qu'avec les lots 11263AC – 11286AB – 11306BA – 11332AB - 11332AC et 12010AB. Pour tout autre lot, il doit être retiré de manière appropriée.

…/…

Siemens Healthcare Diagnostics S.A.S. Siège Social : Siège Social :

9 boulevard Finot 93200 Saint Denis Tél. : +33 1 49 22 31 00 Fax : +33 1 49 22 28 21

Société par actions simplifiée au Capital de 16 594 000 €

Siren : 806 520 649 – Ident T.V.A FR 70 806 520 649 - R.C.S. Bobigny 806 520 649 - APE : 4669B

…/…

Compte tenu de l'amplitude de cette dérive, il n'est pas nécessaire de revoir les résultats des tests antérieurs.

L'AFSSAPS a été informée de cette communication.

Nous vous remercions de transmettre cette information à toutes les personnes concernées de votre laboratoire.

Dans le cadre de notre système d'Assurance Qualité, nous vous demandons de nous retourner impérativement l'accusé de réception ci-joint, complété et signé, par fax au 01 49 22 32 62.

Notre Centre d'Assistance Technique et Scientifique est à votre écoute au 0811 700 713 pour toute aide ou information complémentaire.

Nous vous prions de bien vouloir nous excuser pour la gêne occasionnée par cette situation.

Veuillez agréer, Cher Client, l'expression de nos sincères salutations.

Marie-Hélène BRUCHET<br>Chef de Produits Gamme Dimension® Vista Florence JOLY<br>Directeur RAQS/EHS Chef de Produits Gamme Dimension® Vista

 Affaires Réglementaires-Système Qualité / Environnement – Santé – Sécurité

PJ : Accusé de Réception à compléter et à retourner Procédure de mise en place du facteur de corrélation pour la méthode MG **Annexe au courrier réf. FSCA VC 12-04 du XXX février 2012 Cartouche de réactif Flex® Magnésium, réf. K3057 pour système Dimension Vista® 6 lots : 11263AC – 11286AB – 11306BA – 11332AB- 11332AC et 12010AB** 

## *Procédure de mise en place du facteur de corrélation pour la méthode MG*

Pour entrer le facteur de corrélation, utiliser l'écran Configuration de Méthode :

- 1. Cliquer sur Avancé > Configuration
- 2. Sélectionner Configuration Méthode dans le menu
- 3. Sélectionner Modifier Configuration de Méthode dans le menu Actions
- 4. Sélectionner la méthode MG dans la liste
- 5. Entrer 0.18 mg/dL (ou 0.07 mmol/L] dans le champ C0:
- 6. Entrer 1.00 dans le champ C1:
- 7. Sélectionner Enregistrer Modifications dans le menu Actions

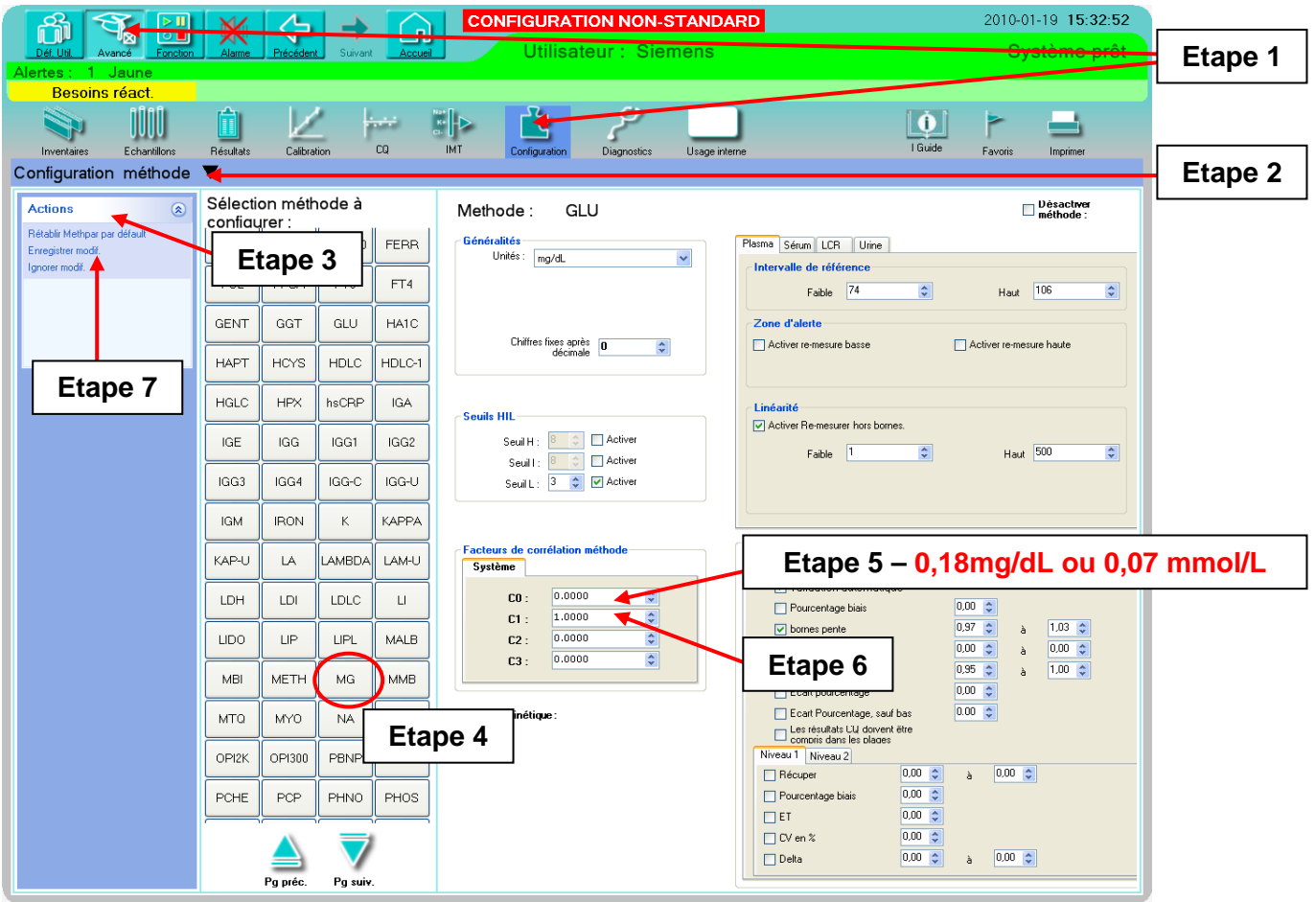

# **Accusé de réception Client**

Code Client : «ShipTo»  $N^{\circ}$  incr. automatique : «Num»

Etablissement :«Nom\_1»

Laboratoire :«Nom\_2»

Ville :«CP» «Ville»

# **ACCUSE DE RECEPTION du courrier référence FSCA VC 12-04 du XX février 2012-02-21**

# **INFORMATION – RECOMMANDATION Cartouche de réactif Flex® Magnésium, réf. K3057 pour système Dimension Vista® 6 lots : 11263AC – 11286AB – 11306BA – 11332AB- 11332AC et 12010AB**

# **Biais négatif des résultats patients et du CQ**

Nom du signataire : ............................................................................................................................. Qualité : ..................................................................................................................................

 $\Box$  J'accuse réception de l'information ci-dessus référencée et j'ai mis en place l'action corrective.

Date Cachet de l'établissement

# **Coupon complété à retourner par fax au 01 49 22 32 62 Service Affaires Réglementaires/ Qualité Siemens Healthcare Diagnostics**